### EWP Nueva versión 7 para IIAs

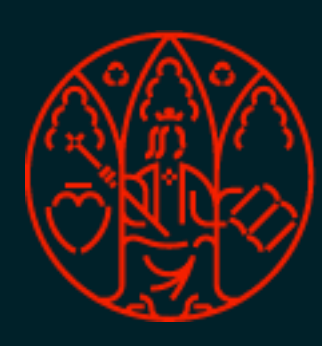

UNIVERSIDAD<br>DE MURCIA

### Principales cambios respecto a la versión anterior

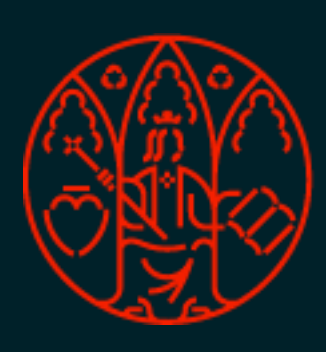

UNIVERSIDAD<br>DE MURCIA

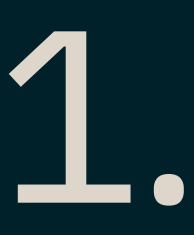

### • Añadida funcionalidad para modificar, revertir, rescindir acuerdos mutuamente

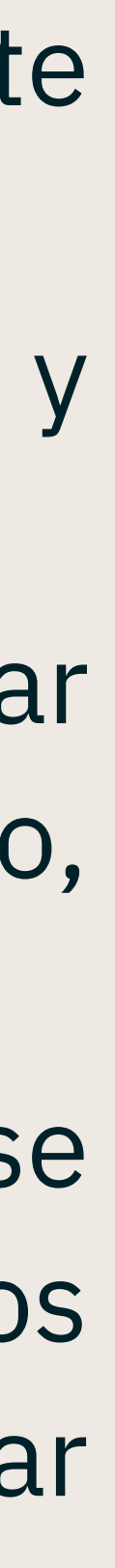

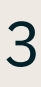

- aprobados
- Añadida la posibilidad de eliminar y desenlazar acuerdos de la red EWP siempre y cuando no se haya alcanzado una aprobación por ambas partes
- Más flexibilidad para algunas entradas de datos: No será necesario proporcionar "meses totales" para la movilidad de los estudiantes cuando no sea útil, por ejemplo, en el contexto de acuerdos específicos para la movilidad mixta de corta duración.
- Más restricciones para algunas entradas de datos: Todos los socios deberán adherirse a los códigos ISCED de 4 dígitos, proporcionar información sobre los requisitos lingüísticos y el número total de participantes en cada acuerdo para evitar inconsistencias.

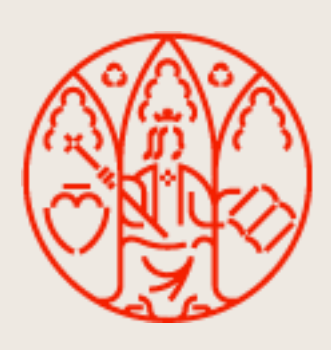

# Conceptos<br>importantes

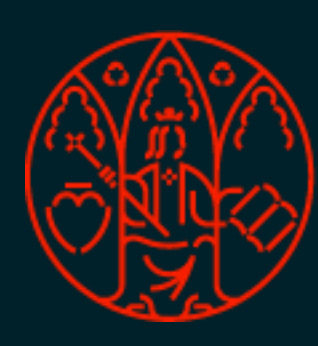

UNIVERSIDAD<br>DE MURCIA

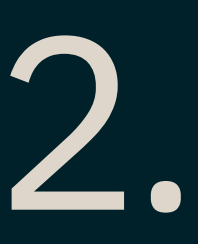

• Convenio vs. IIA. Cuando hablamos de convenio hacemos referencia a la información registrada en RIGA y cuando

• Estado IIA. Cada uno de los IIAs que conforma una negociación (IIA UMU e IIA *partner*) tiene asociado su propio

- hablamos de IIA a la información que está en la red EWP.
- Aprobación mutua. Ambos IIAs (UMU y remoto) han sido aprobados por la otra parte.
- estado con el que definir en qué punto del flujo se encuentra. Es un concepto individual y específico.
- última acción realizada sobre él.
- vinculados entre sí. Es una clasificación más general.

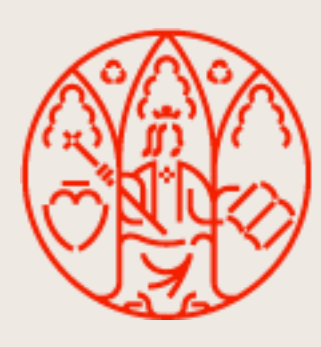

• Estado de comunicación. Concepto también individual asociado a un IIA con el que se indica el resultado de la

• Estado de negociación. Con él englobamos el conjunto que forman un IIA UMU y un IIA remoto que han sido

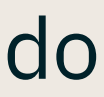

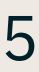

### • Estado IIA

**Estado IIA** 

PENDIENTE (Pendiente dar de alta IIA UMU en EWP para partner)

ALTA, NO ENLAZADO (IIA UMU dado de alta en EWP y sin enlazar con IIA Partner)

ENLAZADO (IIA UMU dado de alta en EWP y enlazado con IIA Partner)

APROBADO (IIA UMU aprobado por Partner)

MODIFICACIÓN TRAS APROBACIÓN MUTUA (IIA UMU modificado tras una aprobación mutua)

REVERTIDO EN EWP (IIA UMU revertido por partner sin aplicar en convenio UMU)

SOLICITADA TERMINACIÓN (IIA UMU con terminación solicitada tras una aprobación mutua)

TERMINADO (IIA UMU dado por terminado tras una aprobación mutua)

INSTITUCIÓN NO REGISTRADA (Partner no registrado en EWP o Partner registrado en EWP pero sin gestión de IIAs)

### IIAs UMU: IIAs *partner*:

**Estado IIA** ALTA, NO ENLAZADO (IIA Partner sin enlazar con IIA UMU) ENLAZADO (IIA Partner enlazado con IIA UMU) APROBADO (IIA Partner aprobado por UMU) MODIFICACIÓN TRAS APROBACIÓN MUTUA (IIA Partner modificado tras una aprobación mutua) SOLICITADA TERMINACIÓN (IIA UMU con terminación solicitada tras una aprobación mutua) TERMINADO (IIA Partner dado por terminado tras una aprobación mutua) PARTNER DESCONOCIDO (Institución no registrada en la UMU)

### • Estado de negociación.

– No iniciado. Se da cuando el IIA no ha sido dado de alta aún en la red EWP y, por tanto, a efectos de ella aún no es visible. Únicamente podrán tener este estado de negociación los IIAs UMU que estén en estado IIA "Pendiente", ya que en el caso de los IIA Partner la otra institución los ha tenido que dar de alta para que nos

– En trámite. Sucede cuando al menos uno de los dos IIAs que conforman el conjunto IIA UMU - IIA Partner ha sido dado de alta y se mantendrá hasta que dicho

- lleguen.
- conjunto de IIAs no esté aprobado.
- 
- 

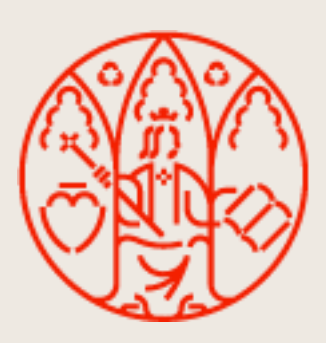

– Aprobado. Se alcanza una vez exista un enlace entre IIA UMU e IIA Partner y ambos estén aprobados, es decir, que cada participante haya aprobado el IIA del otro. Si se producen modificaciones en alguno de los IIAs tras alcanzar la aprobación mutua inicial, el estado de la negociación se mantiene como aprobado. – Terminado. Se llega a él cuando, tras haber pasado por una aprobación mutua ambos participantes solicitan la terminación del IIA y aprueban la solicitud del otro.

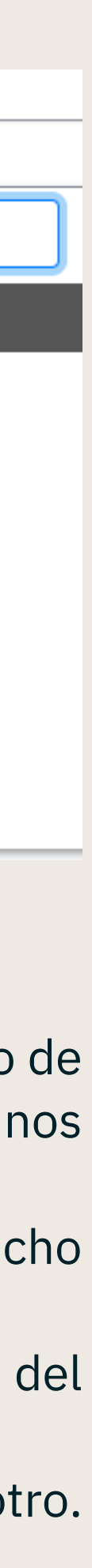

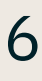

### • Estado de comunicación.

– Procesando. Cuando se ha ejecutado alguna acción satisfactoriamente (como dar de alta, enlazar, aprobar) y aún no se le ha notificado al partner. Por el funcionamiento interno del sistema, las notificaciones no se envían directamente, sino que pueden tardar hasta un máximo de 5 minutos en procesarse y enviarse.

- 
- Notificado. Cuando una acción ejecutada ha sido notificada correctamente al *partner* pero su sistema no la ha procesado aún.
- Recibido. Se alcanza cuando se ha notificado la ejecución de una acción al partner y su sistema lo ha procesado.
- correctamente o que el partner no haya procesado nuestra notificación pasados un par de días.

– Incidencia. Se da cuando hay algún problema en la comunicación de una acción ejecutada desde la UMU. Por ejemplo: que no se haya podido notificar

 Es conveniente tener en cuenta para el cambio de cualquiera de los tipos de estados que en la red trabajamos con sistemas en los que las comunicaciones y acciones no se ejecutan de forma inmediata, sino que pueden tardar un pequeño margen de tiempo en procesarse que haga que los cambios no se reflejen en al instante.

1. La institución que realiza una operación (alta, enlace, aprobación, etc.) notifica al *partner* de ella. Por ejemplo: en el caso del alta, la institución origen envía

- El intercambio de información por la red EWP no es directo, lo que se hace es
	- por la red un "Te notifico de que he dado de alta este IIA"
	- de alta, se envía un "Dame el contenido del IIA que has dado de alta"

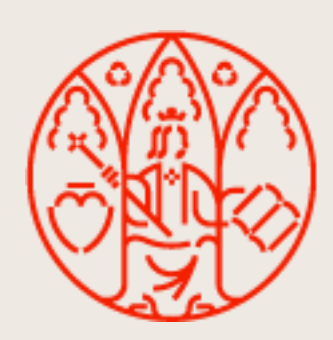

2. El *partner* que recibe la notificación la procesa y entonces manda una petición para recuperar el contenido. Por ejemplo: cuando se recibe una notificación

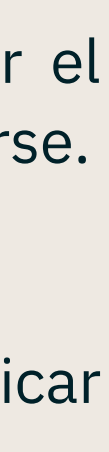

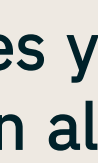

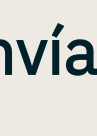

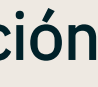

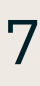

# Nueva funcionalidad

para IIAs que NO han alcanzado una aprobación mutua

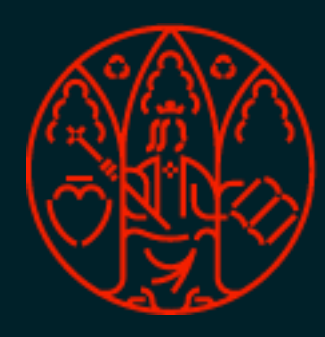

UNIVERSIDAD<br>DE MURCIA

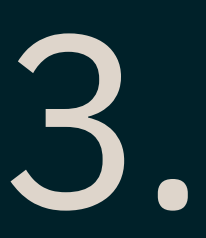

### • Desenlazar IIAs. Si el IIA está ya subido a la red EWP y enlazado con el IIA de la otra Universidad, se tendrá activa la opción de deshacer este enlace

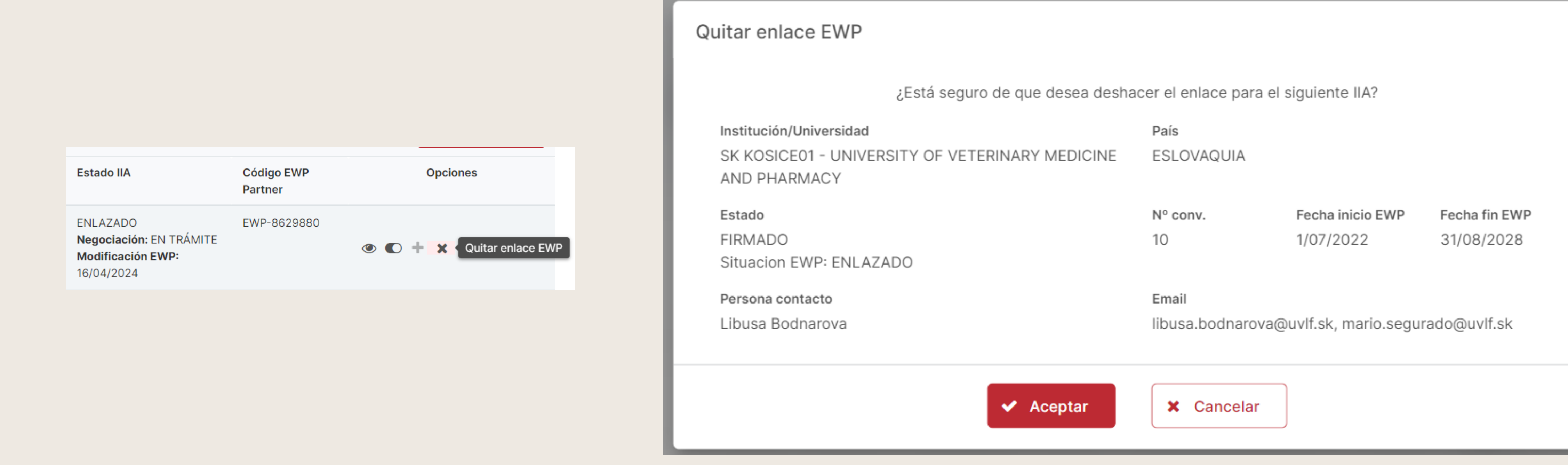

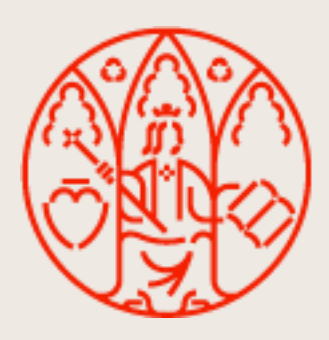

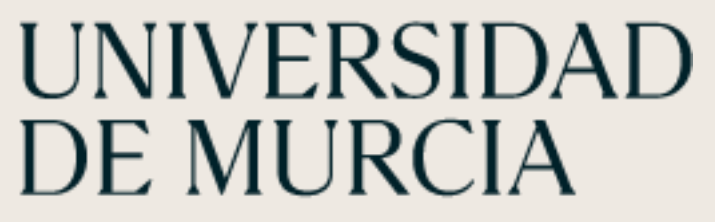

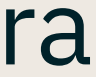

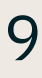

### • Eliminar IIA UMU. Siempre y cuando no se haya alcanzado un estado de negociación "APROBADO" (es decir, la aprobación mutua por ambas partes), se permitirá eliminar el IIA de la red EWP. Esto NO supone eliminar el convenio de RIGA

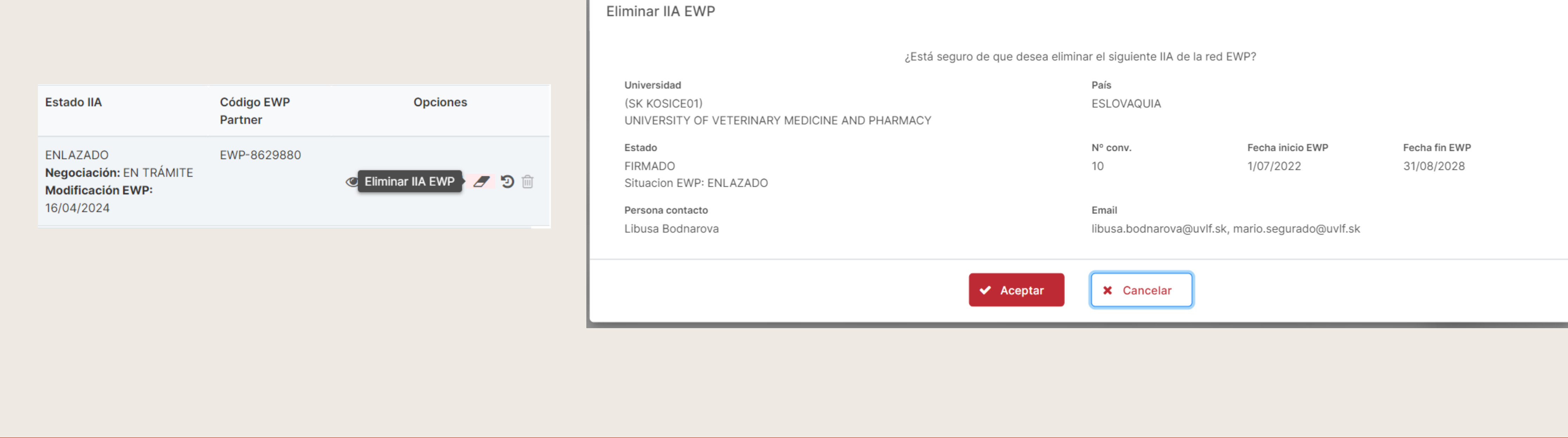

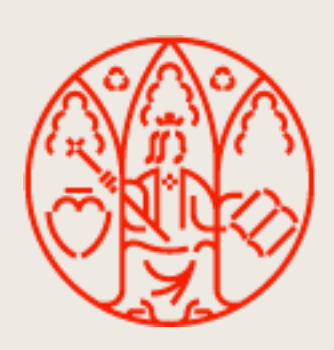

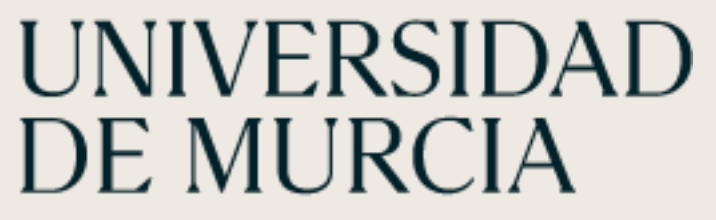

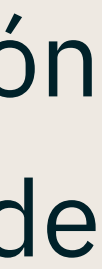

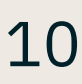

# Nueva funcionalidad

para IIAs que SI han alcanzado una aprobación mutua

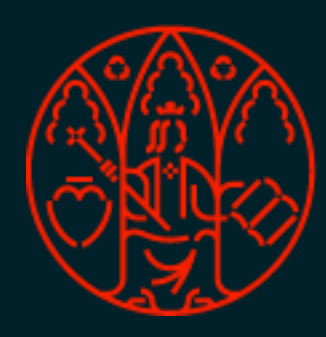

UNIVERSIDAD<br>DE MURCIA

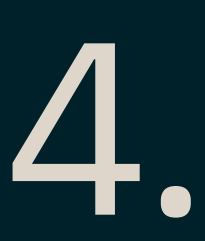

• Ahora cuando se alcanza un estado de negociación "APROBADO", es decir, se llega a la aprobación de los IIAs por ambas partes, se captura en el sistema una imagen fija de la

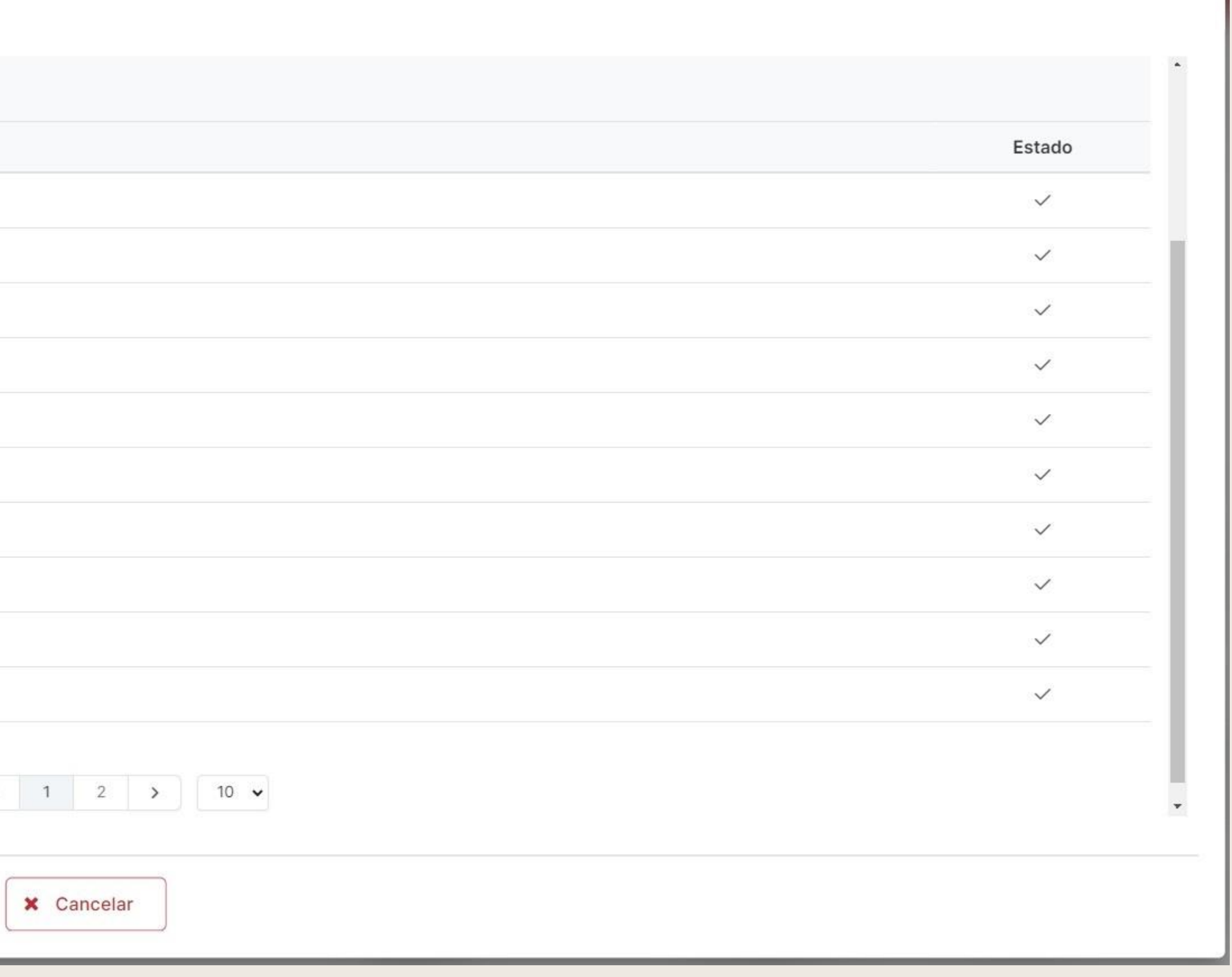

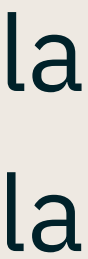

información del IIA UMU que ha sido aprobada. Se puede consultar desde el histórico

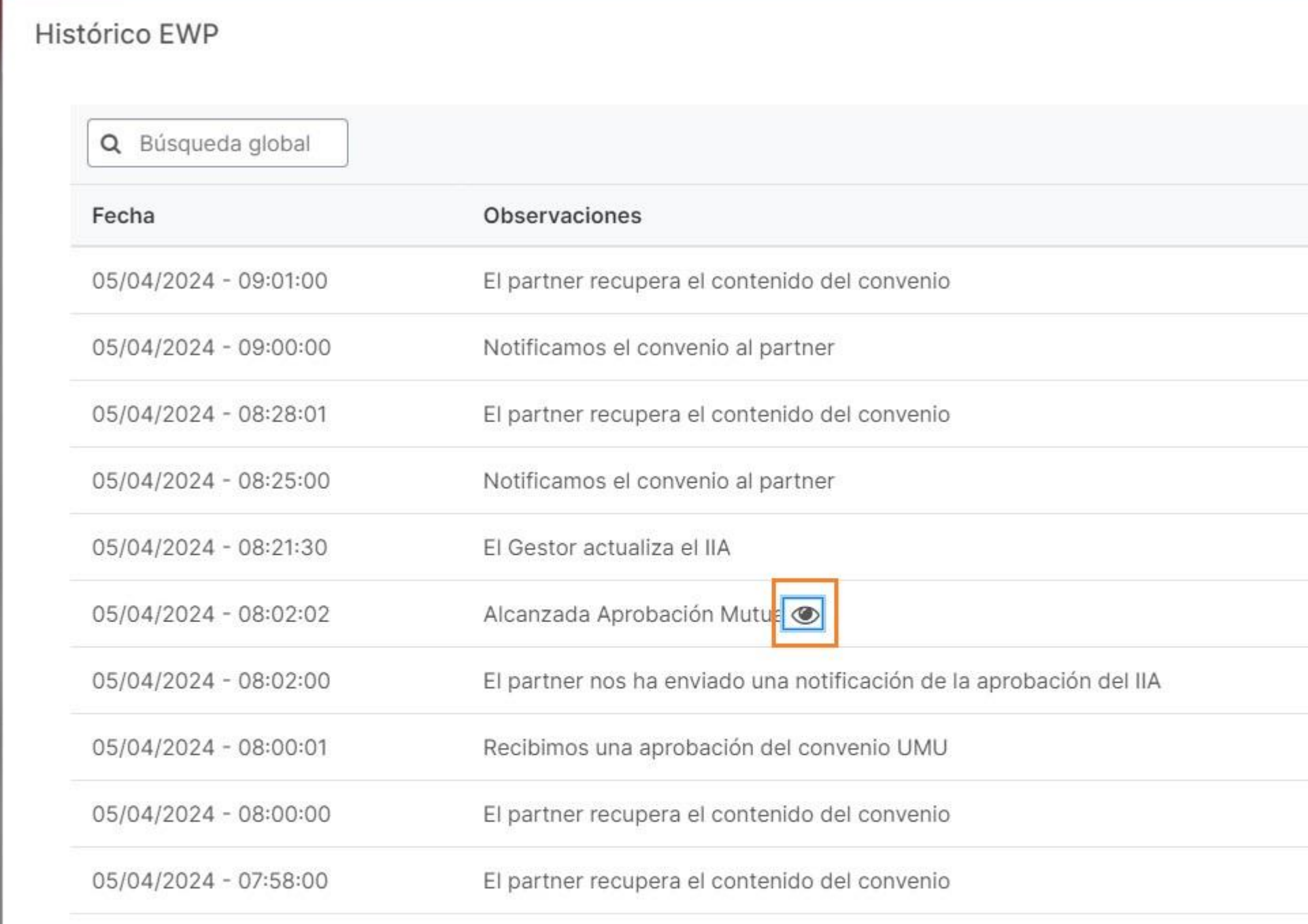

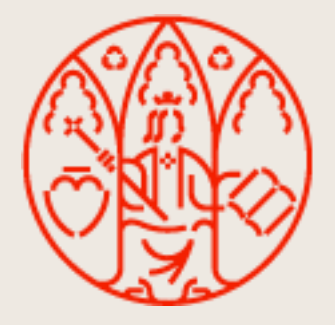

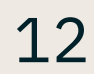

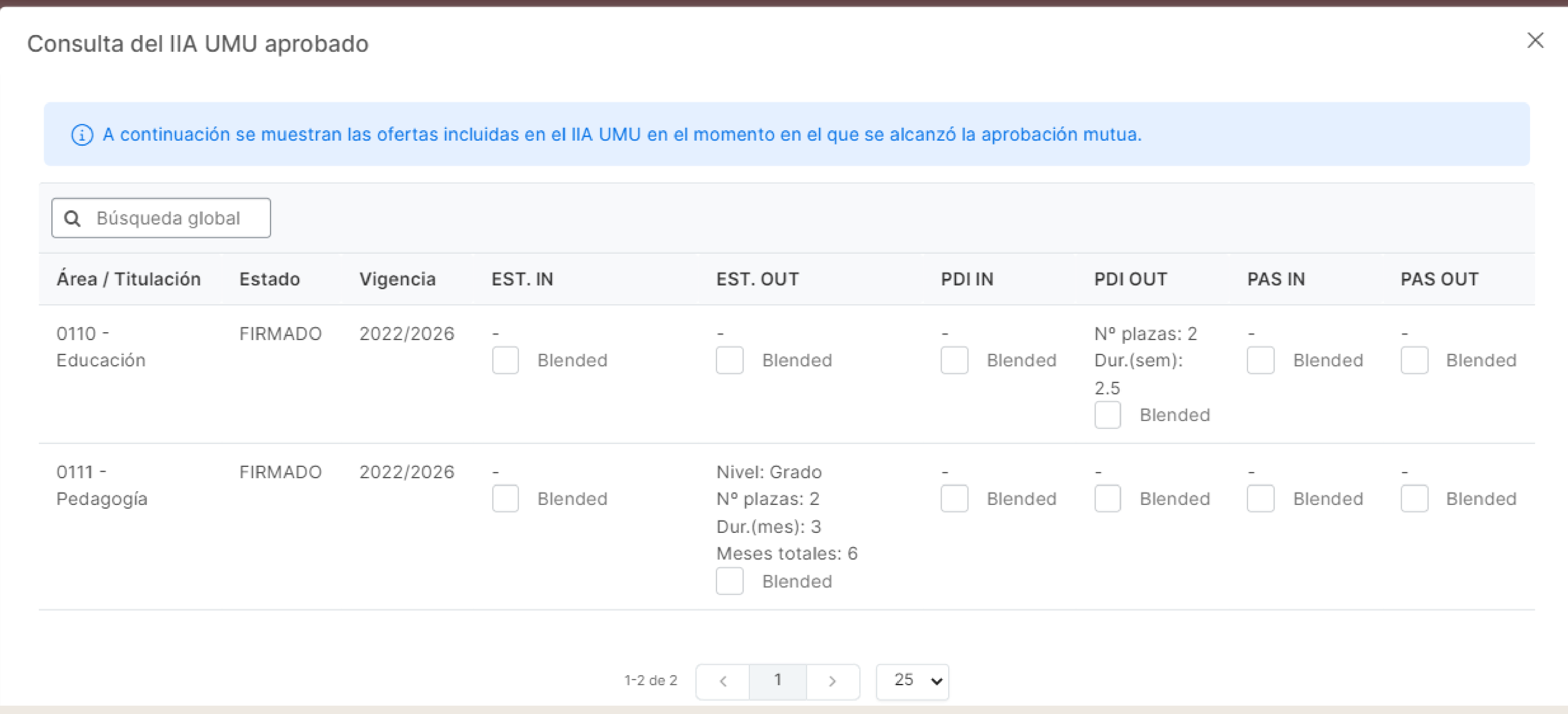

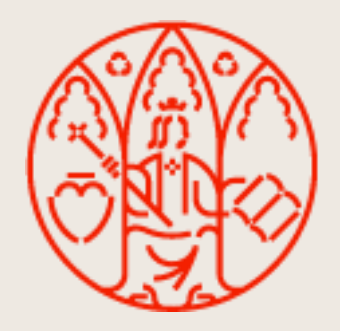

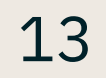

• Actualizar/Modificar IIA tras llegar a una aprobación mutua. Esta no es una operación nueva como tal. La diferencia es que ahora se puede lanzar una vez los IIAs han sido aprobados por ambas partes para notificar de cambios que se hagan después del mutuo acuerdo. El IIA pasará entonces a estado IIA "MODIFICADO TRAS APROBACIÓN

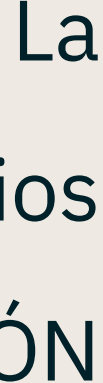

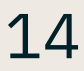

MUTUA" y se mantendrá estado de negociación "APROBADO"

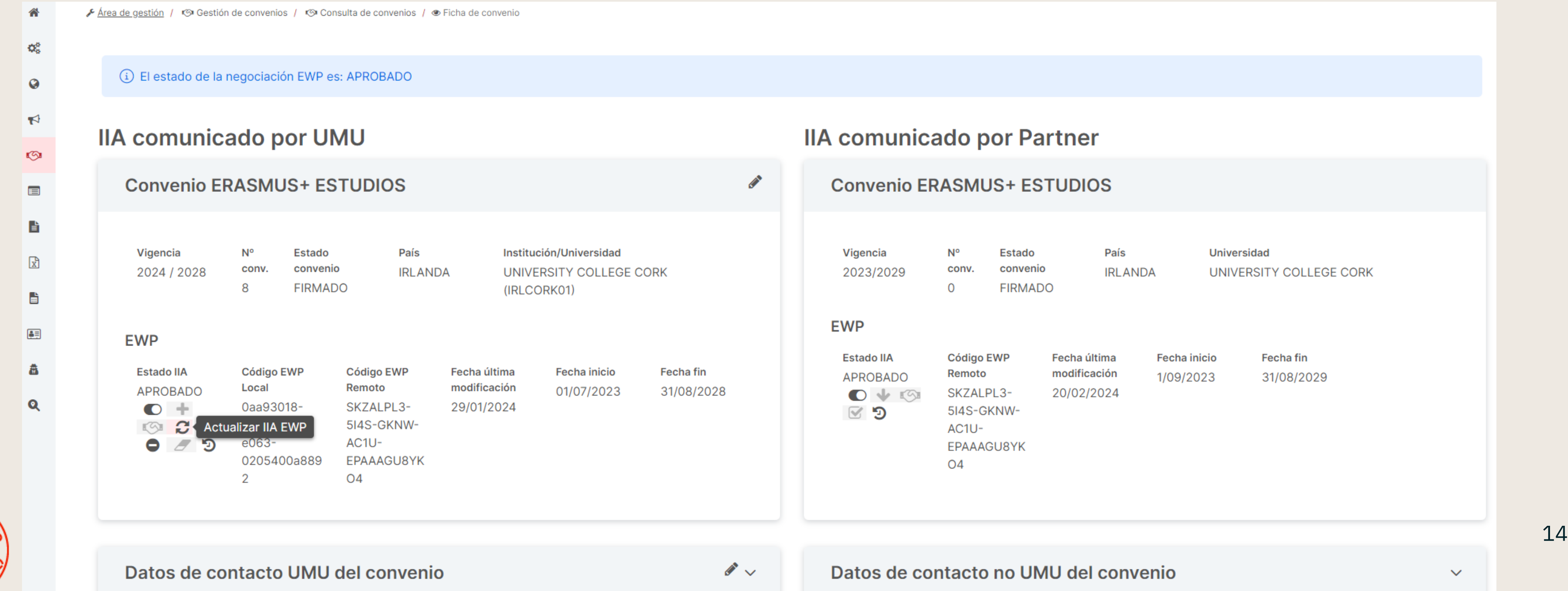

• Aprobar un IIA "MODIFICADO TRAS APROBACIÓN MUTUA". Tampoco es una acción nueva. Ahora está activa no solo con estado IIA remoto "ENLAZADO", sino también para aprobar los IIAs remotos que hayan sido modificados tras alcanzar la aprobación mutua. El IIA remoto pasará a estado IIA "APROBADO" y se mantendrá el

#### **IIA comunicado por Partner**

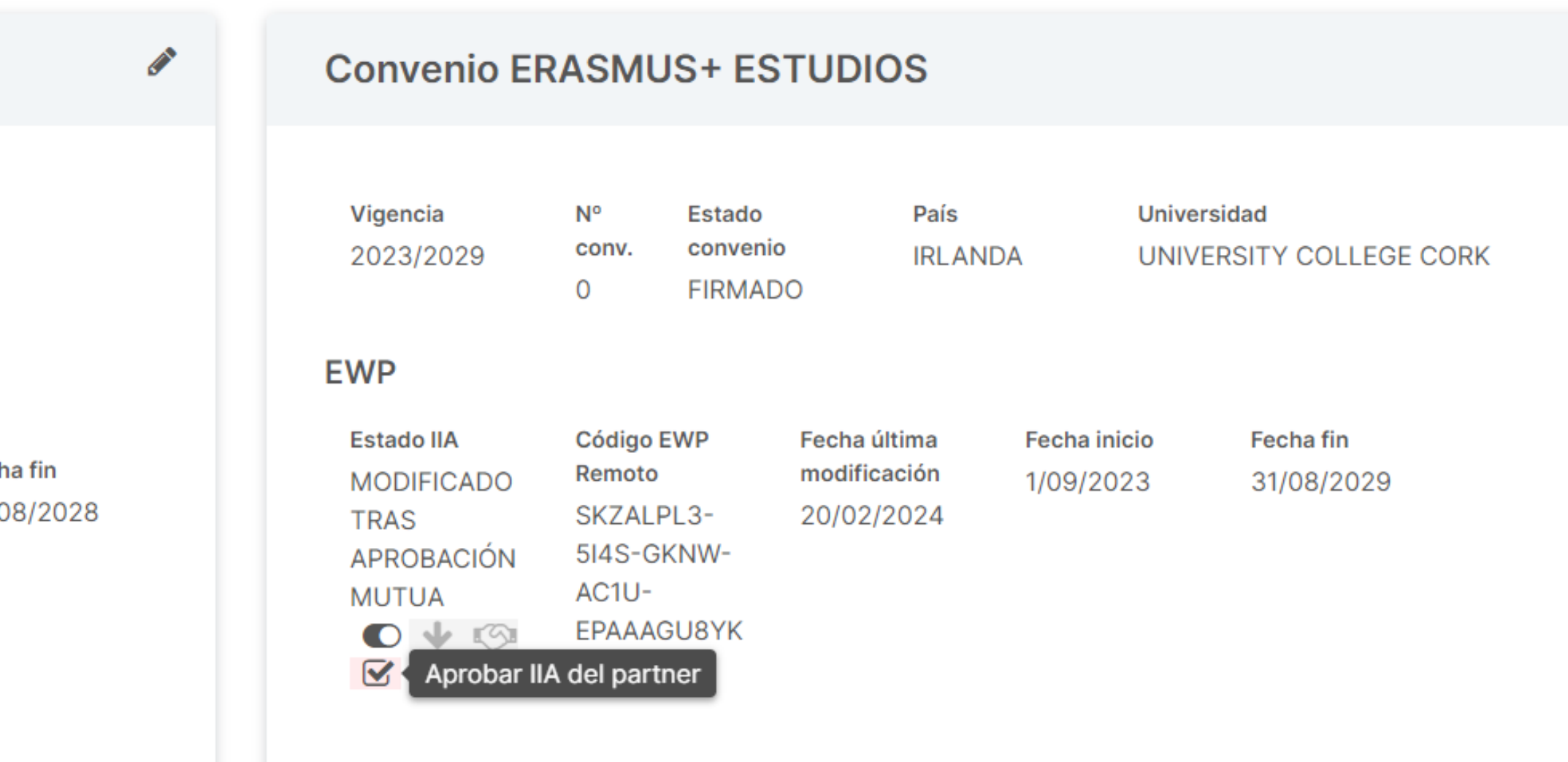

Datos de contacto no UMU del convenio

 $\mathscr{F}$ 

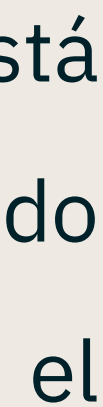

estado de negociación "APROBADO"

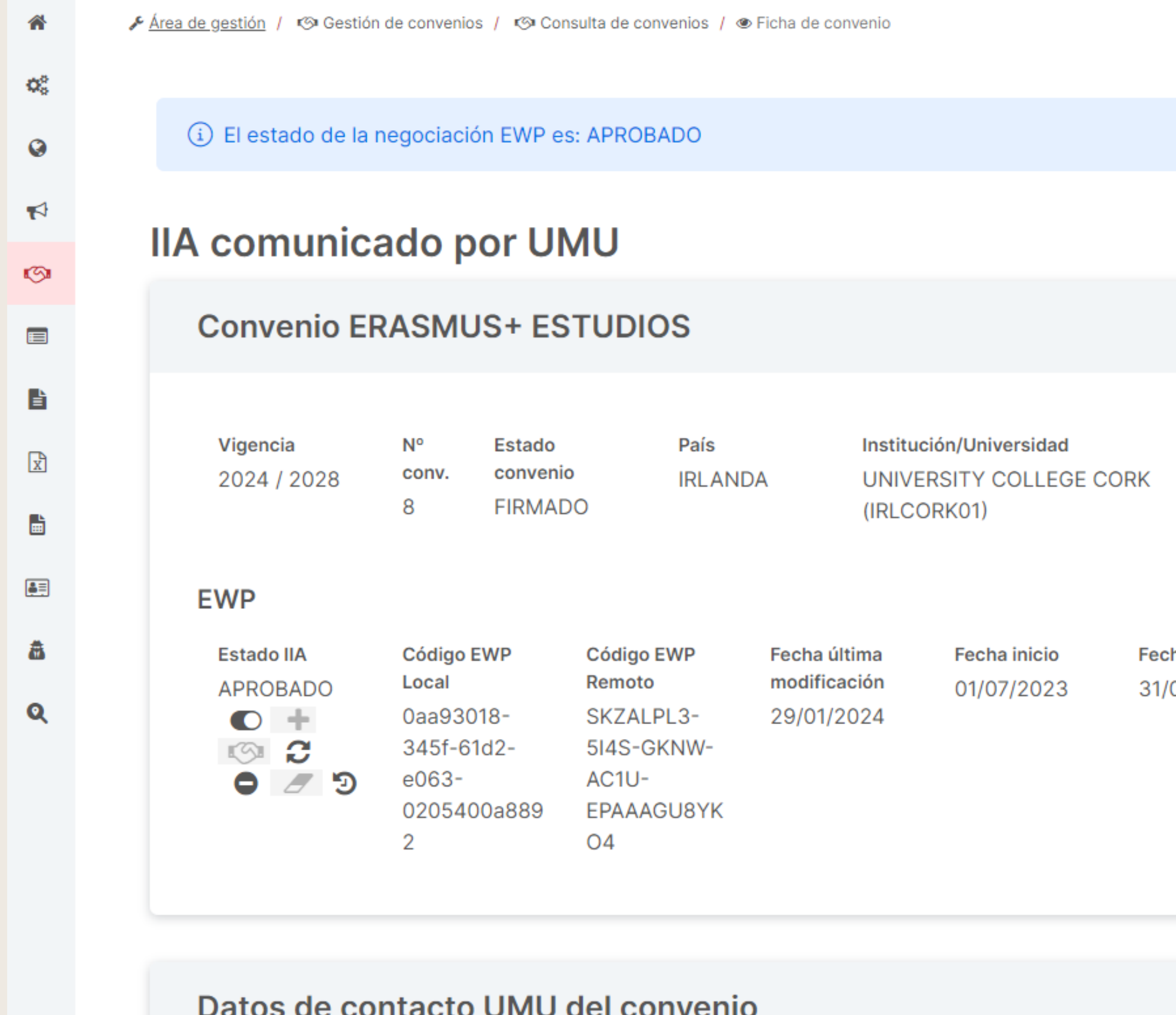

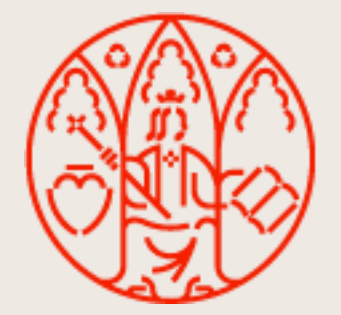

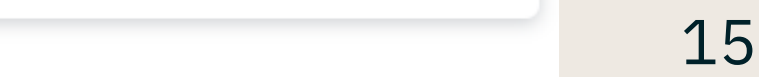

• Solicitar la terminación de un IIA. Después de alcanzar un mutuo acuerdo se da la opción de rescindirlo. Para ello el procedimiento a seguir es que cada *partner* implicado solicite la terminación de su IIA (pasarán a estado IIA "SOLICITADA TERMINACIÓN") y que entonces ambos aprueben el IIA del otro que viene marcado solicitud de terminación (estará habilitado el botón "Aprobar" para el IIA remoto con dicha solicitud). Cuando la solicitud del IIA haya sido aprobada por la otra parte, pasará a estado IIA "TERMINADO" y cuando ambos hayan aprobado esa solicitud,

se alcanzará el estado de negociación "TERMINADO"

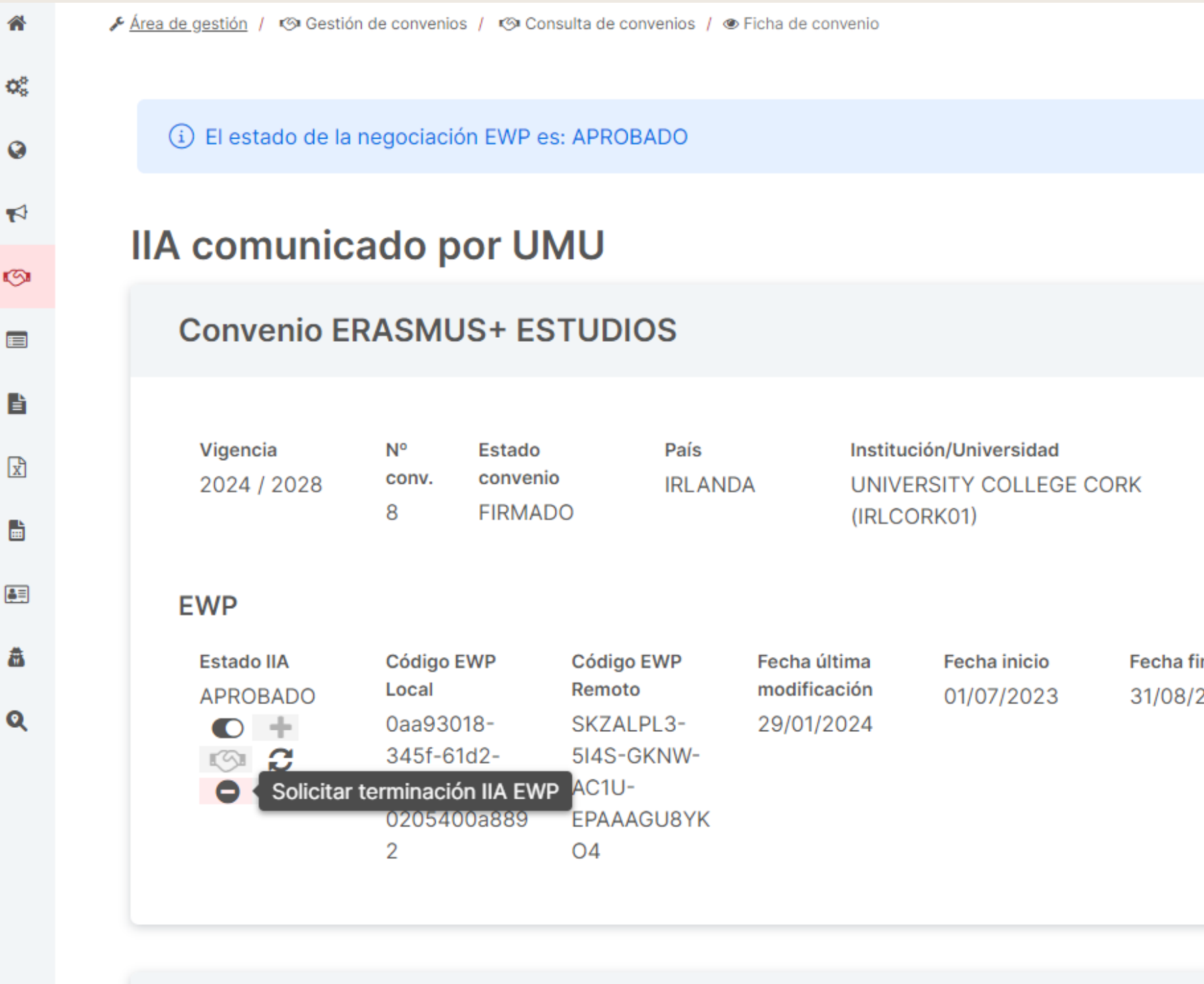

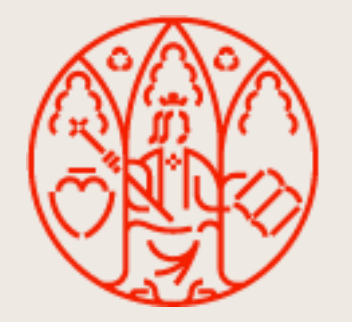

Datos de contacto UMU del convenio

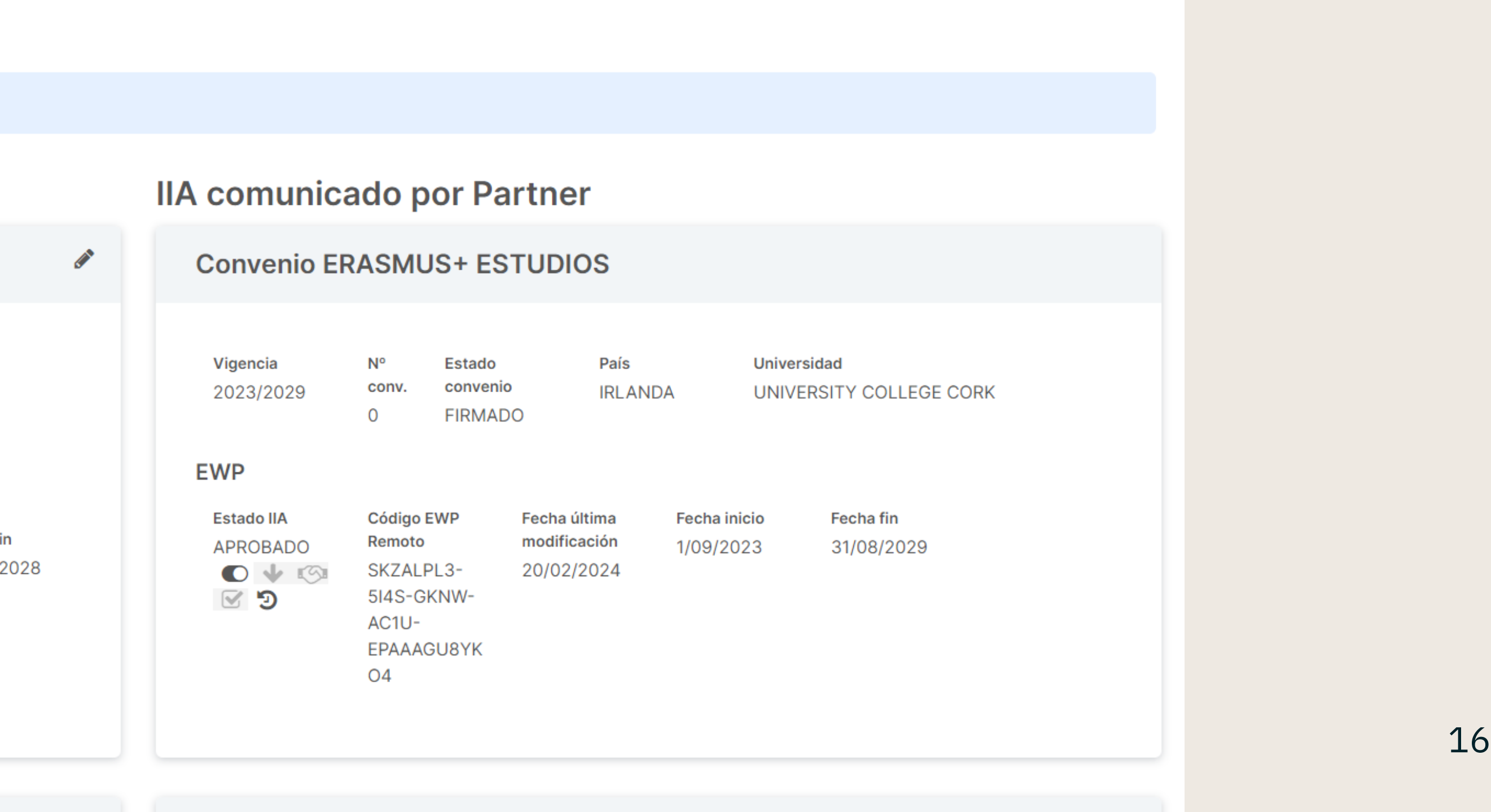

 $\sigma \vee$ 

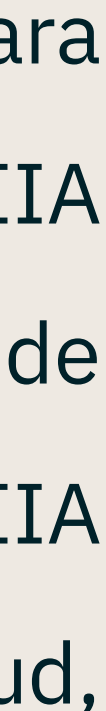

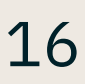

- Revertir un IIA. Cuando tras alcanzar una aprobación mutua se realizan cambios sobre los IIAs, ambas partes de la escenarios:
	- Es la UMU quien inicia la reversión
	- La reversión es iniciada por el partner

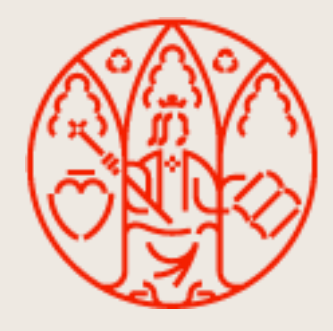

comunicación tienen la posibilidad de revertir sus cambios para dejar la información tal y como estaba en el momento en el que se llegó a ese mutuo acuerdo. Este cambio supondrá que si la otra parte también ha hecho modificaciones, también se le reviertan dichos cambios en el IIA EWP de forma automática (NO en el convenio RIGA). Pueden darse dos

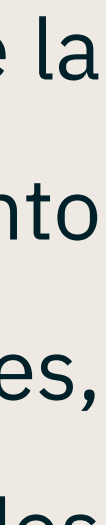

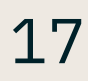

### • Revertir un IIA.

– Es la UMU quien inicia la reversión. Para poder realizar esta acción, es necesario acceder a la consulta del histórico del convenio y encontrar la última fila que en observaciones informe de que se ha alcanzado una aprobación mutua. Al hacer click sobre el botón del ojo, se abre el diálogo que comentábamos

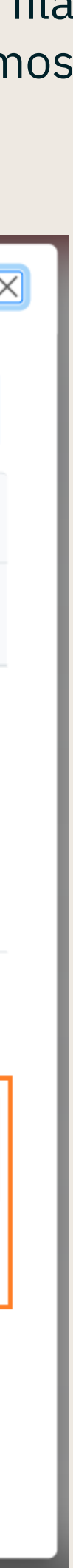

antes con la imagen fija de los datos aprobados de mutuo acuerdo con un botón para revertir:

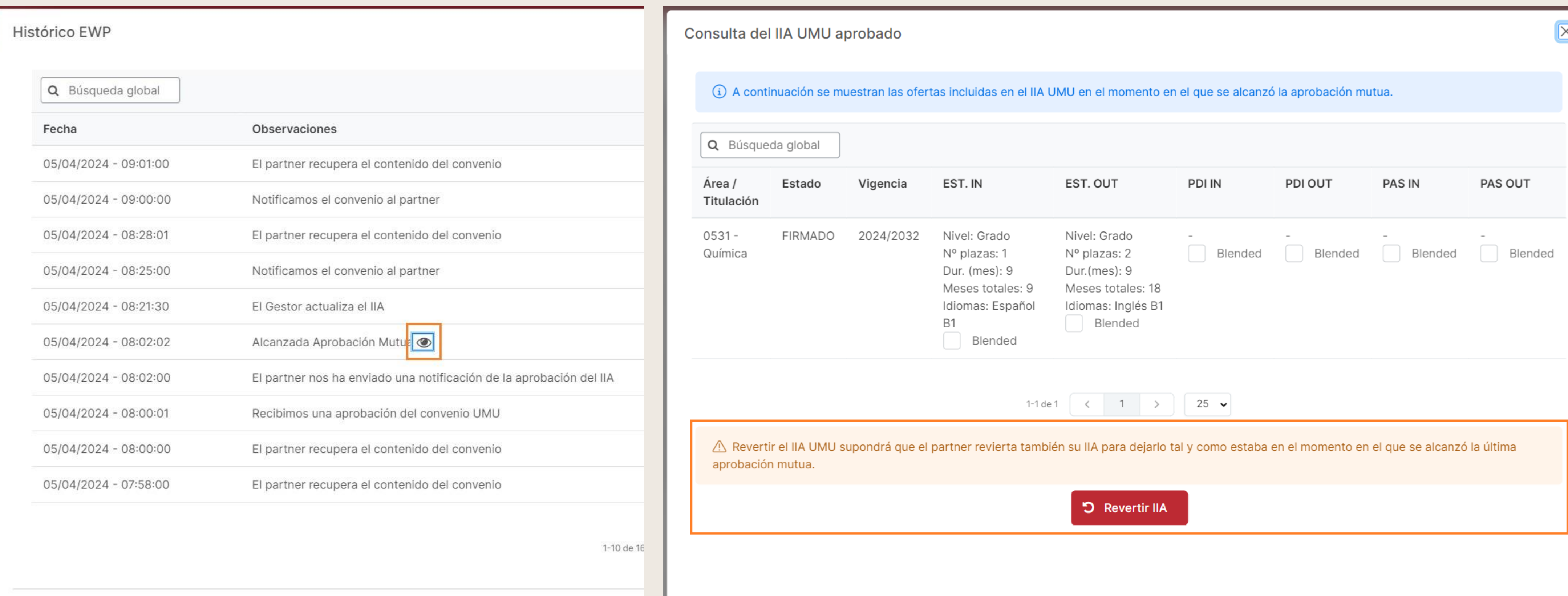

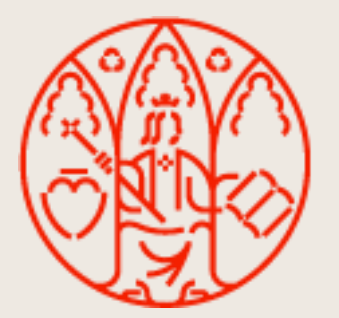

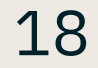

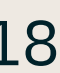

### • Revertir un IIA.

– Es el *partner* quien inicia la reversión. Detectaremos que un partner ha lanzado una reversión cuando en el estado IIA del IIA UMU aparezca el texto

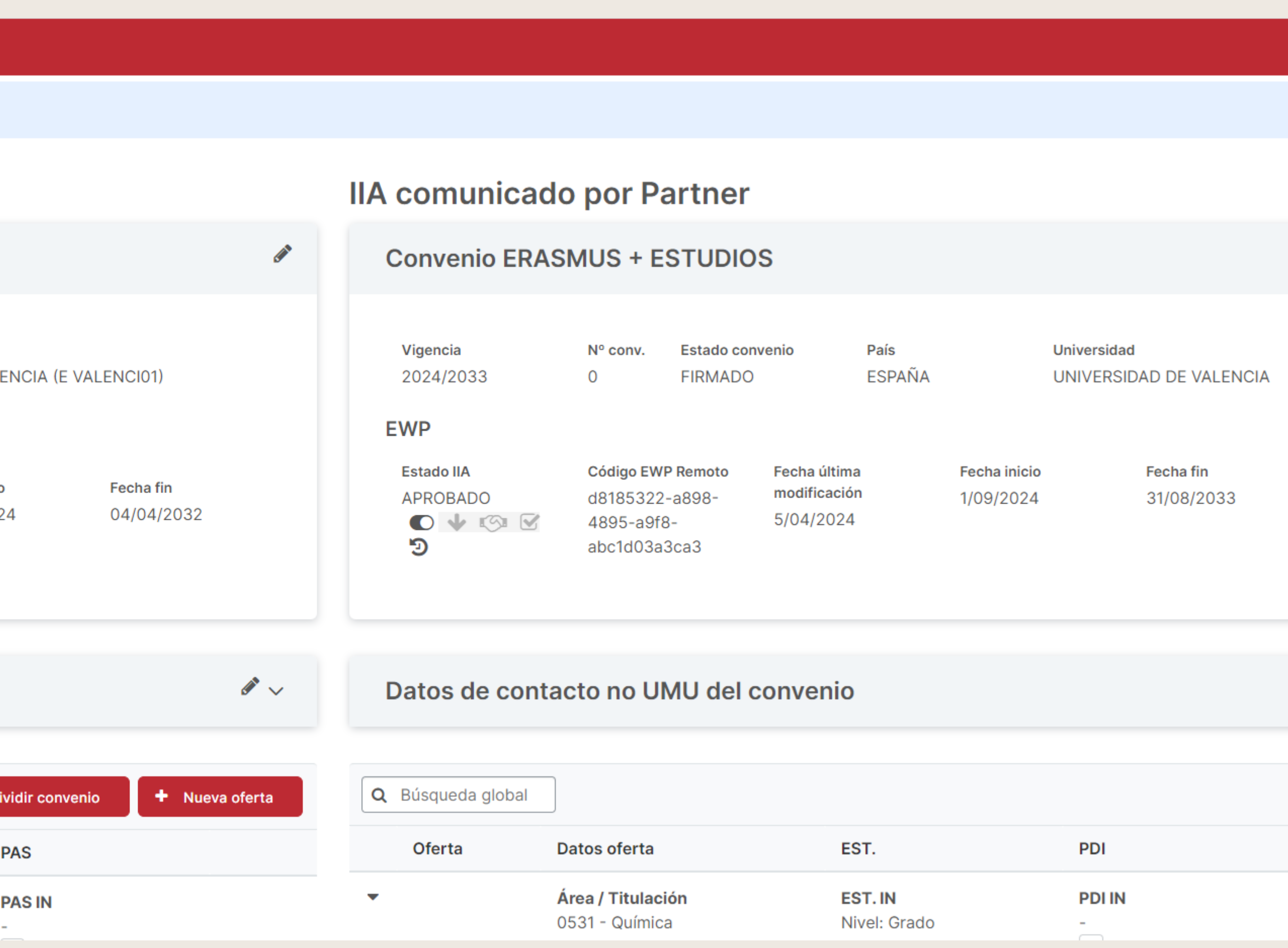

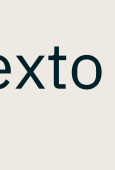

"REVERTIDO".

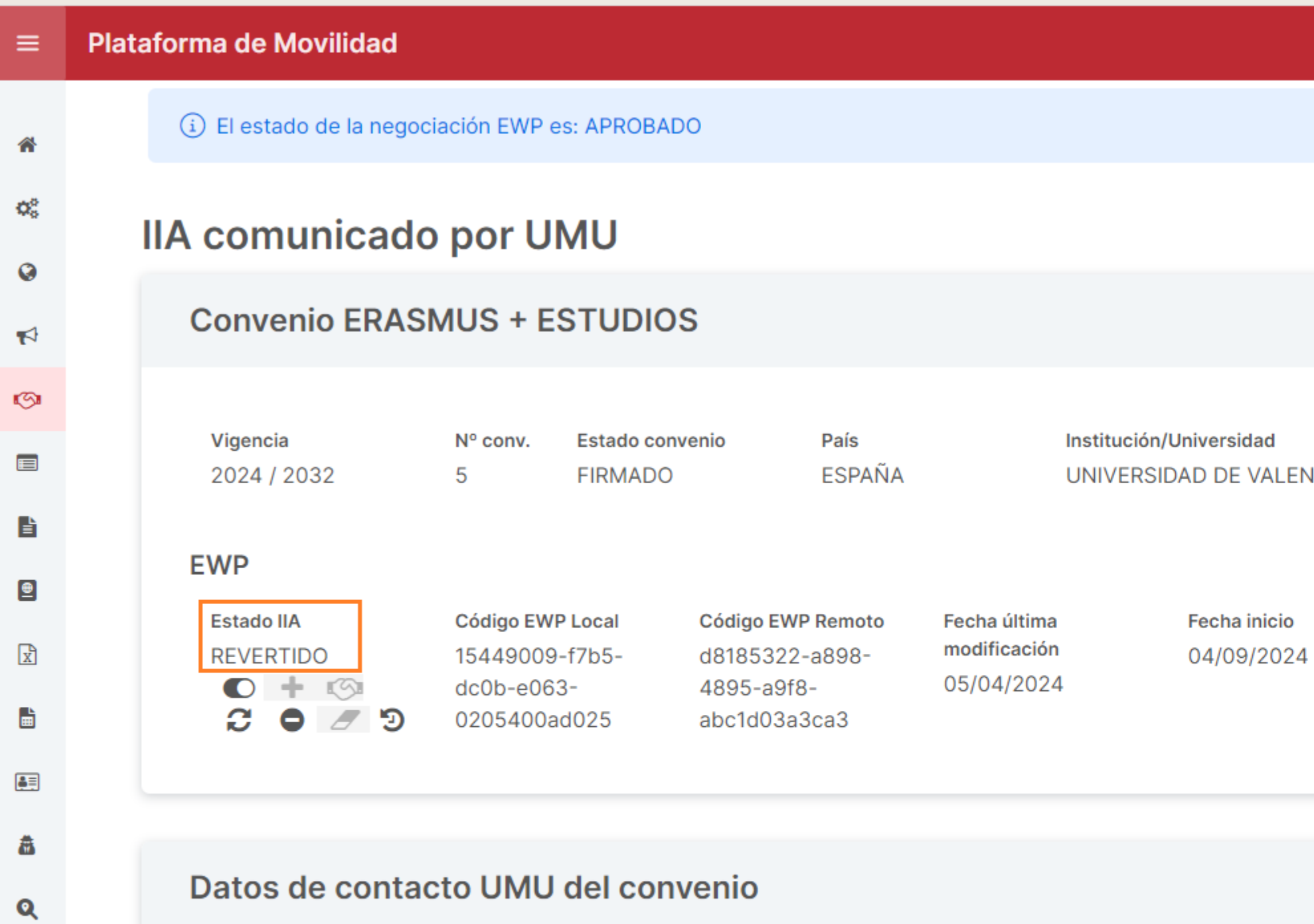

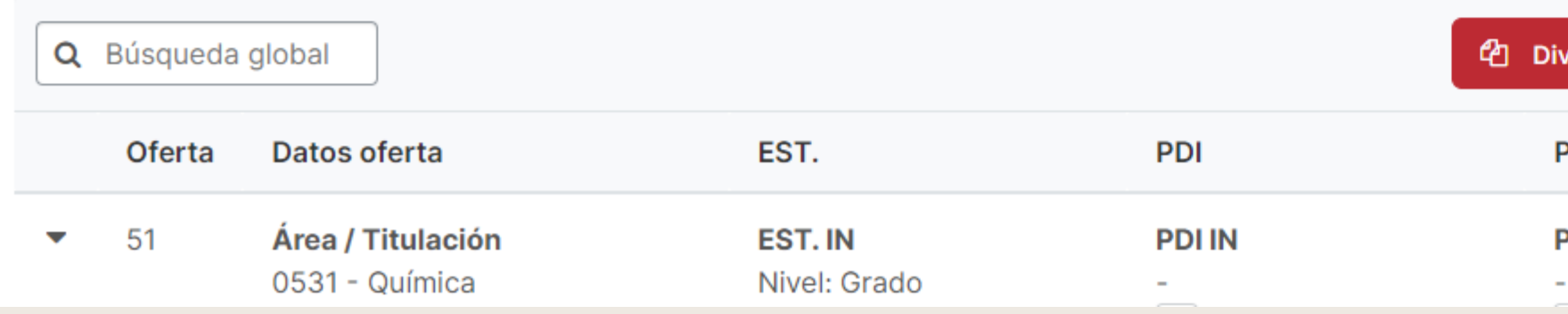

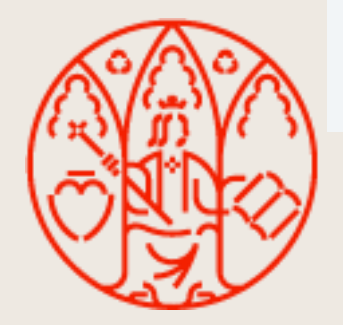

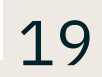

### • Revertir un IIA.

– Es el *partner* quien inicia la reversión. Esto quiere decir que el partner ha revertido sus modificaciones para dejar el IIA con la información que tenía en la última aprobación mutua y, por requisitos de la red EWP, nuestro IIA también ha descartado los cambios y se ha quedado como estaba en el último mutuo acuerdo. Sin embargo, puesto que en nuestro sistema hacemos distinción entre convenio RIGA e IIA EWP, en la consulta del convenio en la Plataforma de Movilidad no podremos ver de primeras ese retorno a la información anterior. Esto se debe a que se ha revertido el IIA UMU pero NO SE HA REVERTIDO el convenio RIGA, lo que significa que los datos están, en cierta forma, inconsistentes. En este caso tenemos dos posibilidades (en ambas se consigue que los

■ Mandar una actualización para mantener los datos del convenio RIGA actuales (es decir, mantener la última propuesta de cambios que se hizo antes de

■ Propagar esa reversión del IIA UMU al convenio RIGA, accediendo de nuevo al histórico EWP > Botón "Ver" de la fila en la que se informa de que se ha alcanzado la aprobación mutua (tal y como se accede cuando es la UMU quien inicia, ver capturas del punto anterior) y haciendo click sobre "Revertir

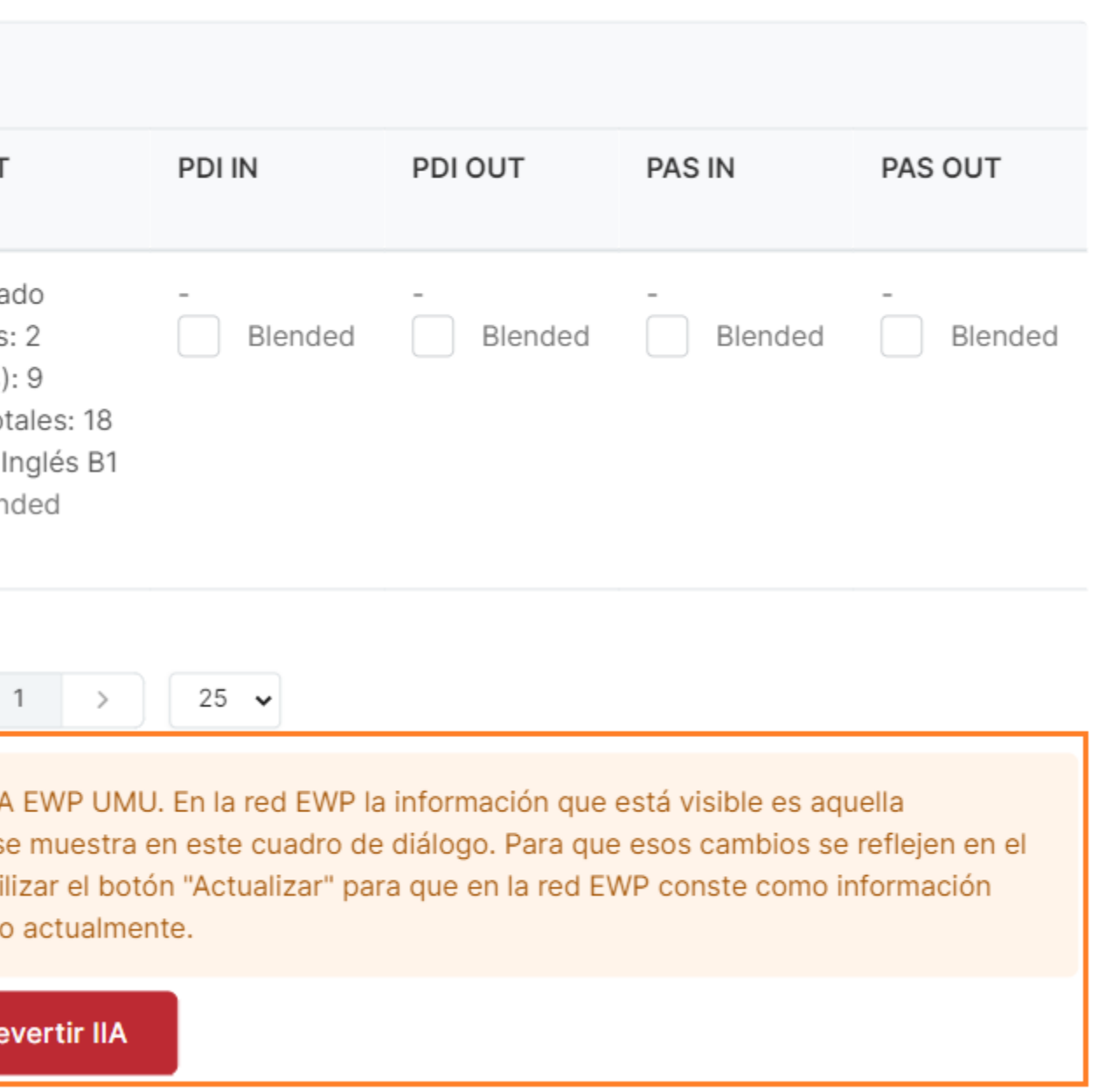

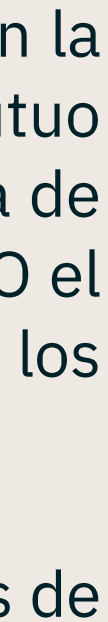

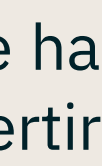

- datos RIGA y EWP se vuelvan a alinear):
	- que el partner decidiese revertir) a la red EWP. Se tendrá que volver a alcanzar un acuerdo por ambas partes
	- IIA":

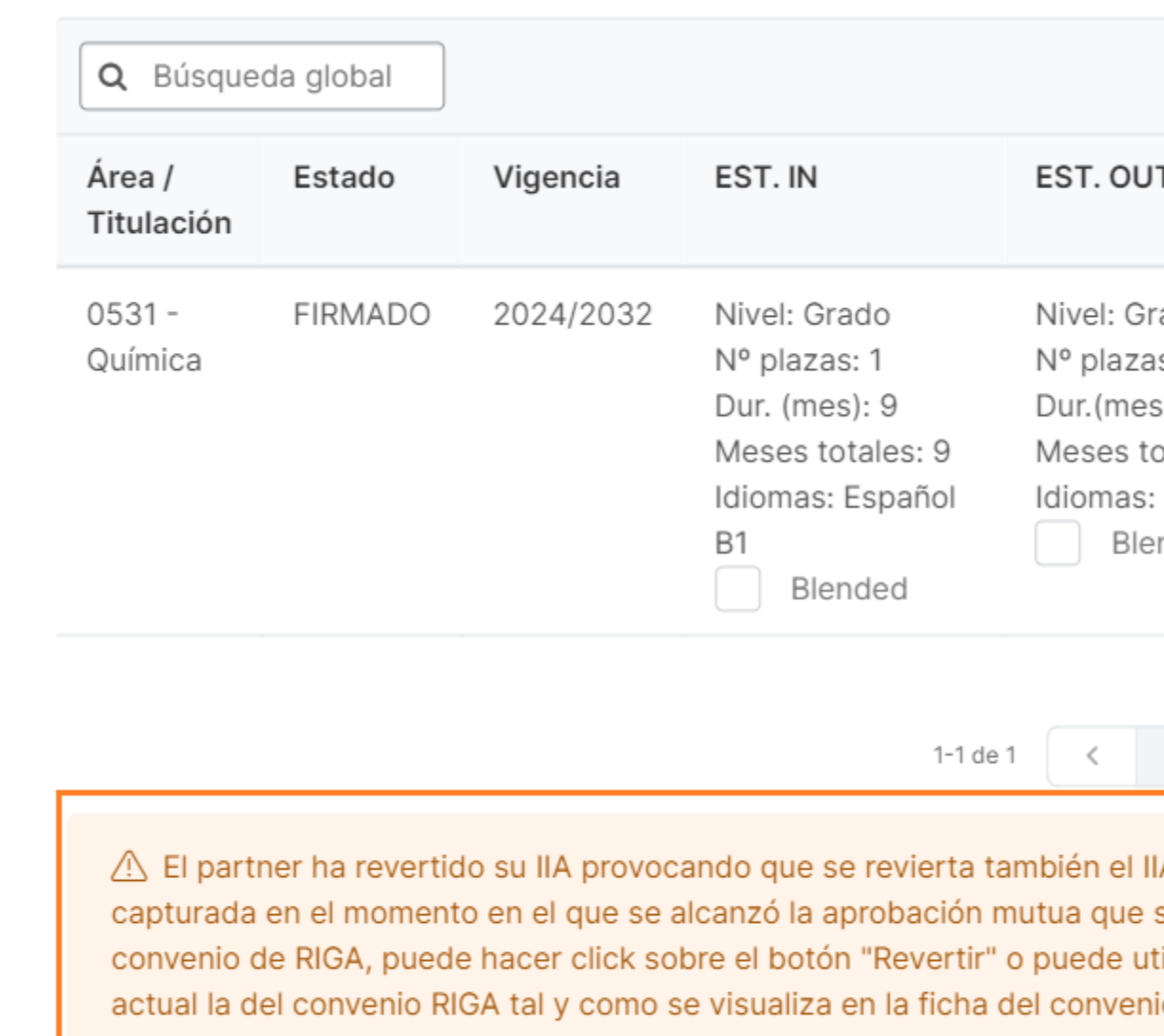

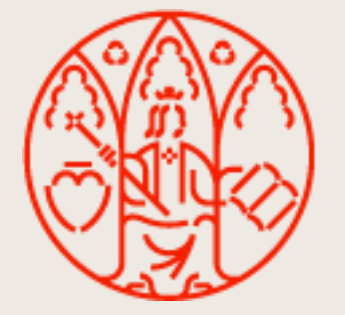

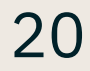

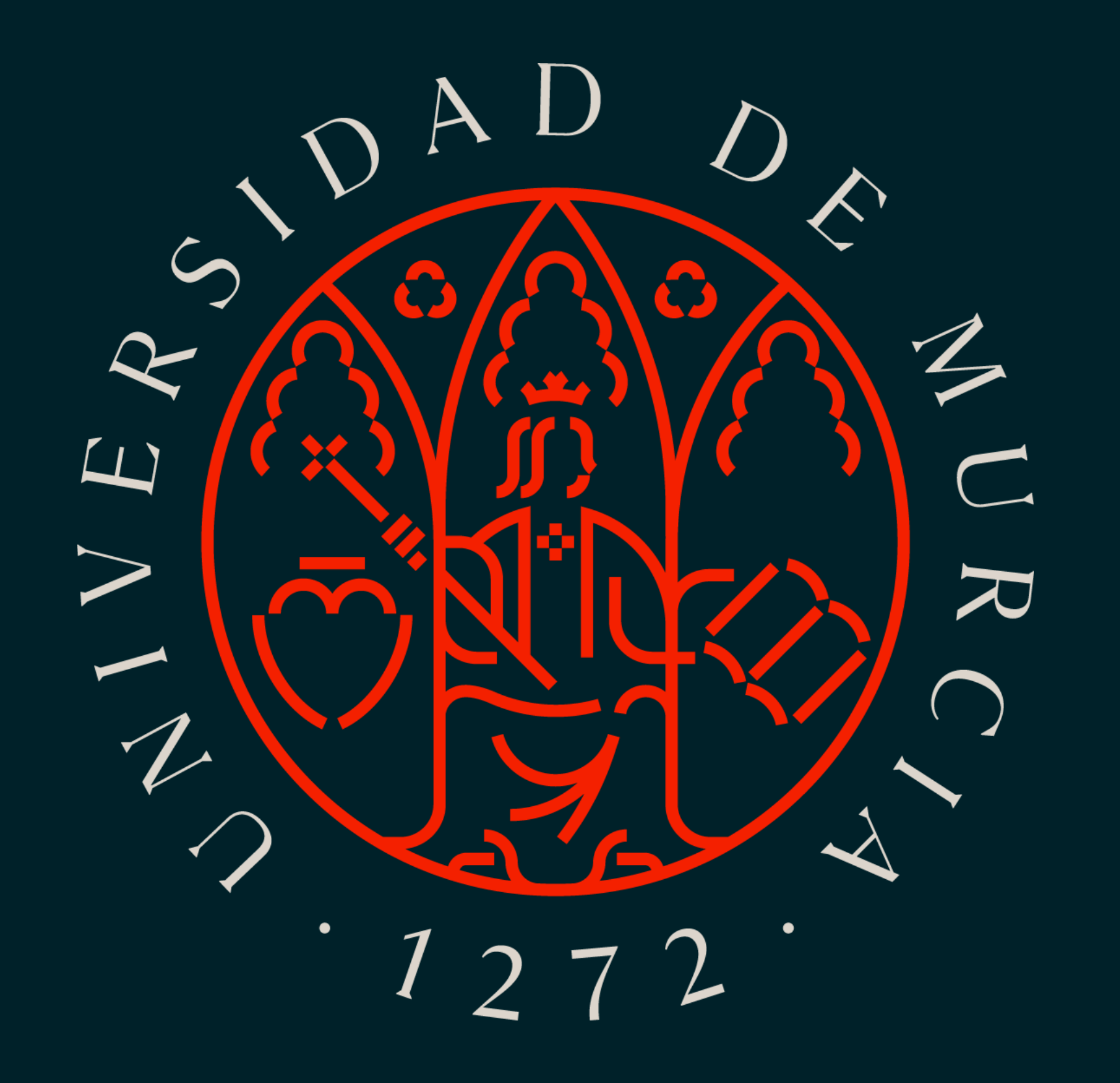